# TDS® managedIP Hosted

Meet-Me Conferencing Quick Start Guide

## **Creating a Reservationless Meet-Me Conference**

- 1. Log in to www.tdsmanagedIP.com using your 10-digit phone number and web portal password.
- 2. Navigate to Calling Features/Meet-Me Conferencing to access your assigned Conference Bridge(s).
- 3. Click **Add**.
- 4. Enter a descriptive title for the conference (e.g., "John's Conference").
- 5. Enter additional conference options, per below:

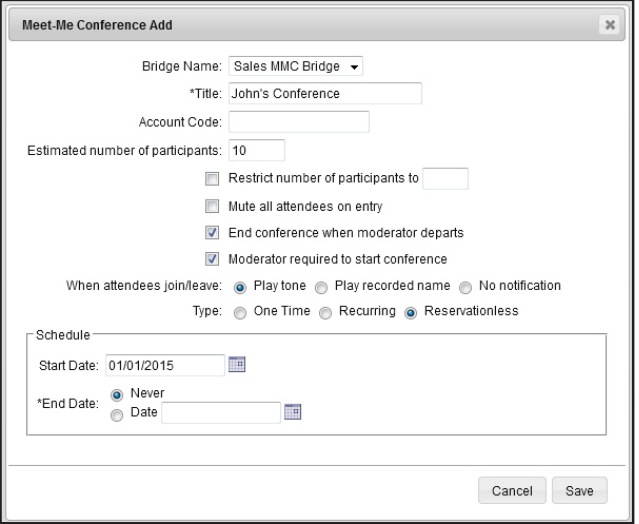

- 6. Click **Save**. A new conference is configured and is immediately available for your use.
- 7. To obtain the Conference and Moderator Access information, click "View" and "Edit" next to your conference and scroll down to the information.

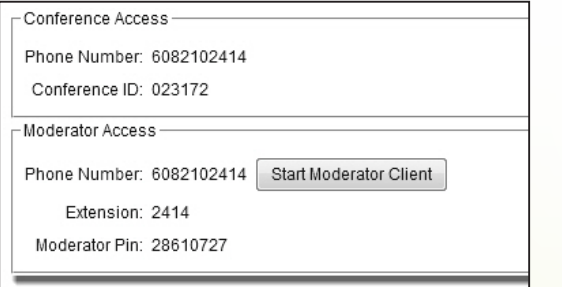

#### **Additional Support**

Contact the managedIP Administrator at your company or visit support.tdsmanagedip.com/hosted

#### **Conducting a Reservationless Meet-Me Conference**

- 1. Moderator and Participants call the Phone Number (or if internal to the organization, the Extension) of the Conference Bridge.
- 2. When prompted, the Moderator enters the 8-digit Moderator PIN followed by # and the Participants enter the 6-digit Conference ID followed by #.
- 3. Moderators and Participants may enter the \* (star) key at any time during the conference to access various conferencing features.

The following functions are available to **Moderators** via the keypad menu:

- **0** Transfer to Operator
- **1** Mute or Unmute the line
- **2** Participant count, followed by roll call
- **3** Turn on or turn off Lecture Mode
- **4** Lock or unlock conference
- **5** Recording submenu
	- 1 Start Recording
		- 2 Pause/unpause Recording
	- 3 Stop Recording
- **6** Invite a new participant by calling the participant
- **8** End conference

I

- **9** Log in as Moderator
- **#**  Turn off Music-On-Hold or to return to the conference
- **\***  Repeat the menu options

### The following functions are available to **Participants** via the keypad menu:

- **0** Transfer to Operator
- **1** Mute or Unmute the line
- **2** Participant count, followed by roll call
- **9** Log in as Moderator
- **#**  Turn off Music-On-Hold or to return to the conference
- **\*** Repeat the menu options

Note: Write down the Bridge Phone Number and/or Extension (required for you and participants to call into the Conference), the 6-digit Conference ID (required by participants to join the conference) and the 8–digit Moderator PIN (required by you to begin and manage the conference).